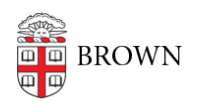

[Knowledgebase](https://ithelp.brown.edu/kb) > [Business Systems](https://ithelp.brown.edu/kb/business-systems) > [Cognos Analytics](https://ithelp.brown.edu/kb/cognos-analytics) > [Rerun a Failed Cognos Analytics](https://ithelp.brown.edu/kb/articles/rerun-a-failed-cognos-analytics-report) [Report](https://ithelp.brown.edu/kb/articles/rerun-a-failed-cognos-analytics-report)

## Rerun a Failed Cognos Analytics Report

Wendi Lewis - 2023-11-22 - [Comments \(0\)](#page--1-0) - [Cognos Analytics](https://ithelp.brown.edu/kb/cognos-analytics)

In **My schedules and subscriptions**, use the **Run once** feature to rerun a failed scheduled report when:

- You scheduled it during a [data refresh window.](https://ithelp.brown.edu/kb/articles/cognos-analytics-data-refresh-schedules-maintenance-window)
- There was a Cognos Analytics outage, communicated by Office of Information Technology (OIT), that has been resolved.
- 1. Log in to [Cognos Analytics.](http://reporting.brown.edu)
- 2. From the user icon, select **My schedules and subscriptions**.

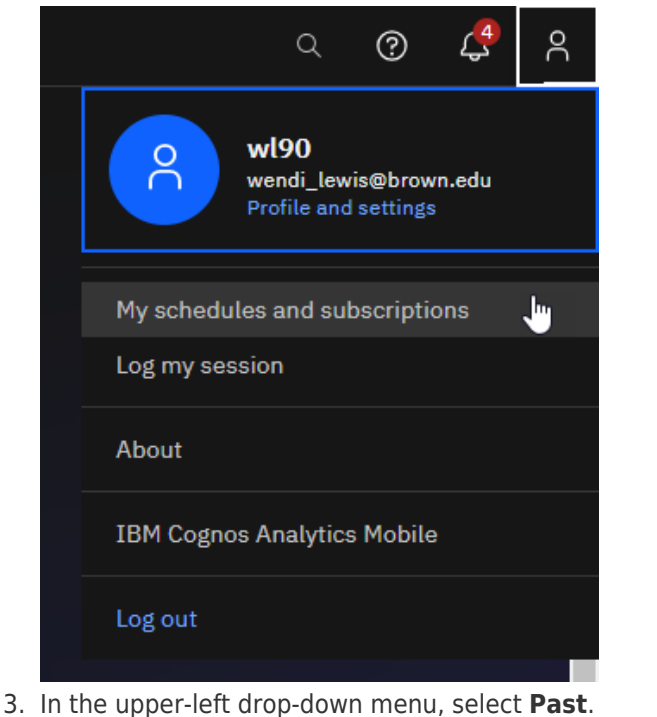

**Cognos Analytics Production inducedules** and subscriptions  $=$  $\odot$ Current  $\checkmark$ O Visualization 7  $\mathcal{C}_{i}$ Curren Past Upcoming<br>Schedule

4. Use the filter icon to filter the time period for the date/time the schedule was set to run.

The list below shows matching report runs.

5. From the report run Action menu, select **Run once**.

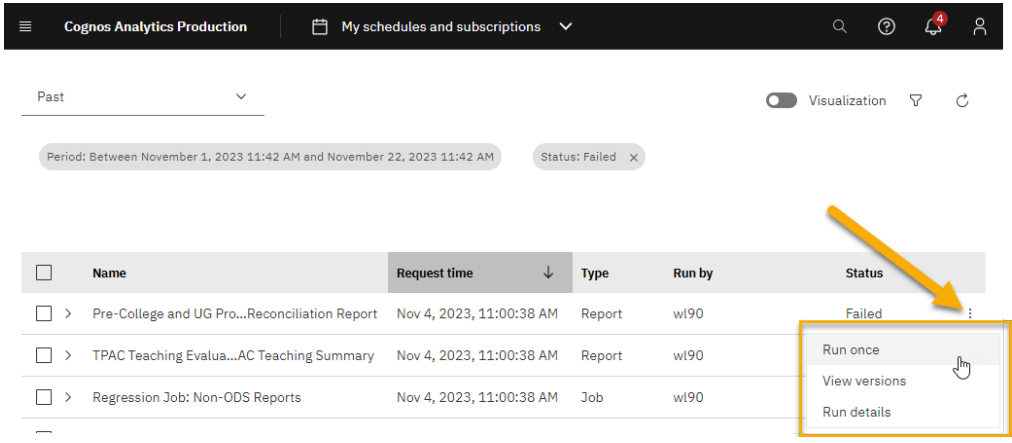